Computer Setup

Kullanıcı Kılavuzu

© Telif Hakkı 2006 Hewlett-Packard Development Company, L.P.

Microsoft ve Windows, Microsoft Corporation kuruluşunun ABD'de tescilli ticari markalarıdır. Bluetooth, sahibinin ticari markasıdır ve Hewlett-Packard Company tarafından lisanslı olarak kullanılmaktadır. Intel, Intel Corporation'ın veya onun ABD ve diğer ülkelerdeki/bölgelerdeki bağlı şirketlerinin ticari markası veya tescilli bir ticari markasıdır. Java, Sun Microsystems, Inc.'in ABD'de ticari markasıdır.

Bu belgede yer alan bilgiler önceden haber verilmeksizin değiştirilebilir. HP ürünleri ve hizmetlerine ilişkin garantiler, bu ürünler ve hizmetlerle birlikte gelen açık garanti beyanlarında belirtilmiştir. Bu belgede yer alan hiçbir şey ek garanti oluşturacak şeklinde yorumlanmamalıdır. HP, işbu belgede yer alan teknik hatalardan veya yazım hatalarından ya da eksikliklerden sorumlu tutulamaz.

First Edition: March 2006

Belge Parça Numarası: 406808-141

# İçindekiler

#### 1 Computer Setup programına erişim

#### 2 Computer Setup programının varsayılan ayarları

#### 3 Computer Setup menüleri

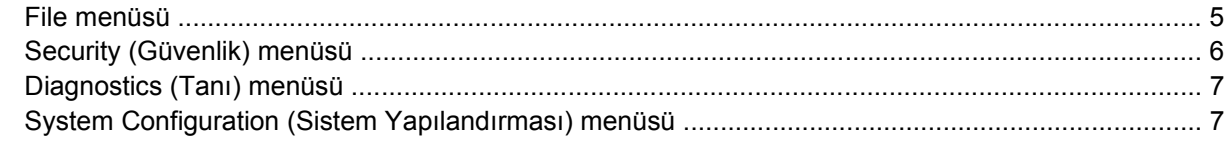

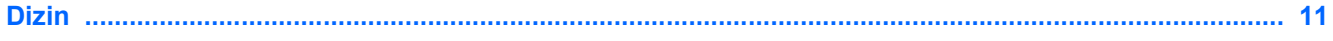

## <span id="page-4-0"></span>**1 Computer Setup programına erişim**

Computer Setup (Bilgisayar Kurulumu), işletim sisteminiz çalışmadığında veya yüklenmediğinde bile çalışabilen ROM tabanlı bir yardımcı programdır.

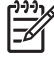

**Not** Bu kılavuzda listelenen bazı Computer Setup menü öğeleri bilgisayarınız tarafından desteklenmeyebilir.

**Not** Computer Setup'ta işaretleme aygıtları desteklenmez. Gezinti ve seçim yapmak için klavyeyi kullanmanız gerekir.

**Not** USB'den bağlanmış harici bir klavye varsa, Computer Setup programında kullanılabilmesi için eski tür USB desteğinin etkin olması gerekir.

Computer Setup bilgilerine ve ayarlarına File (Dosya), Security (Güvenlik), Diagnostics (Tanı) ve System Configuration (Sistem Yapılandırması) menülerinden erişilir.

**1.** Bilgisayarı açarak veya yeniden başlatarak Computer Setup'ı açın, ardından ekranın sol alt köşesinde "F10 = ROM Based Setup" (ROM Tabanlı Kur) mesajı görüntülenirken f10 tuşuna basın.

Computer Setup'ta aşağıdaki kısayollar kullanılabilir:

- Dili değiştirmek için f2 tuşuna basın.
- Gezinme bilgilerini görmek için f1 tuşuna basın.
- Açık iletişim kutularını kapatmak ve ana Computer Setup ekranına dönmek için esc tuşuna basın.
- **2. Files, Security, Diagnostics** (Dosyalar, Güvenlik, Tanı) veya **System Configuration** (Sistem Yapılandırması) menüsünü seçin.
- **3.** Computer Setup'tan çıkmak için aşağıdaki yöntemlerden birini seçin:
	- Tercihlerinizi kaydetmeden Computer Setup'tan çıkmak için, ok tuşlarını kullanarak **File > Ignore Changes and Exit**'i (Dosya / Değişiklikleri Yoksay ve Çık) seçin. Sonra ekrandaki yönergeleri izleyin.
	- Tercihlerinizi kaydederek Computer Setup'tan çıkmak için, ok tuşlarını kullanarak **File > Save Changes and Exit**'i (Dosya > Değişiklikleri Kaydet ve Çık) seçin. Sonra ekrandaki yönergeleri izleyin.

Bilgisayar yeniden başlatıldığında tercihleriniz etkili olur.

## <span id="page-6-0"></span>**2 Computer Setup programının varsayılan ayarları**

Computer Setup'ta tüm ayarları fabrika çıkışında ayarlanan varsayılan değerlerle geri yüklemek için:

**1.** Bilgisayarı açarak veya yeniden başlatarak Computer Setup'ı açın, ardından ekranın sol alt köşesinde "F10 = ROM Based Setup" (ROM Tabanlı Kur) mesajı görüntülenirken f10 tuşuna basın.

Computer Setup'ta aşağıdaki kısayollar kullanılabilir:

- Dili değiştirmek için f2 tuşuna basın.
- **•** Gezinme bilgilerini görmek için f1 tuşuna basın.
- Açık iletişim kutularını kapatmak ve ana Computer Setup ekranına dönmek için esc tuşuna basın.
- **2.** Ok tuşlarını kullanarak **File > Restore defaults**'u (Dosya / Varsayılanları geri yükle) seçin ve sonra da enter tuşuna basın.
- **3.** Onay iletişim kutusu açıldığında f10 tuşuna basın.
- **4. Restore defaults** (Varsayılanları geri yükle) onay kutusunu seçin ve enter tuşuna basın.
- **5.** Geri yüklemeyi onaylamak için f10 tuşuna basın.
- **6.** Tercihlerinizi kaydederek Computer Setup'tan çıkmak için, ok tuşlarını kullanarak **File > Save Changes and Exit**'i (Dosya > Değişiklikleri Kaydet ve Çık) seçin. Sonra ekrandaki yönergeleri izleyin.

Bilgisayar yeniden başlatıldığında tercihleriniz etkili olur.

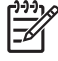

**Not** Varsayılan fabrika ayarlarını geri yüklediğinizde parolanız ve güvenlik ayarlarınız değişmez.

## <span id="page-8-0"></span>**3 Computer Setup menüleri**

Bu bölümde yer alan menü tabloları Computer Setup seçeneklerine genel bakış sağlamaktadır.

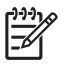

**Not** Bu bölümde listelenen bazı Computer Setup menü öğeleri bilgisayarınız tarafından desteklenmeyebilir.

### **File menüsü**

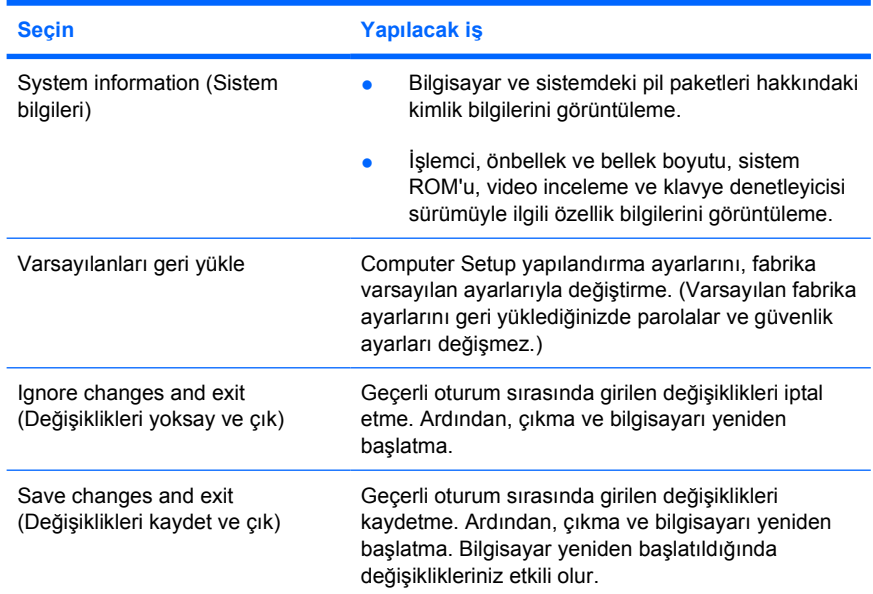

### <span id="page-9-0"></span>**Security (Güvenlik) menüsü**

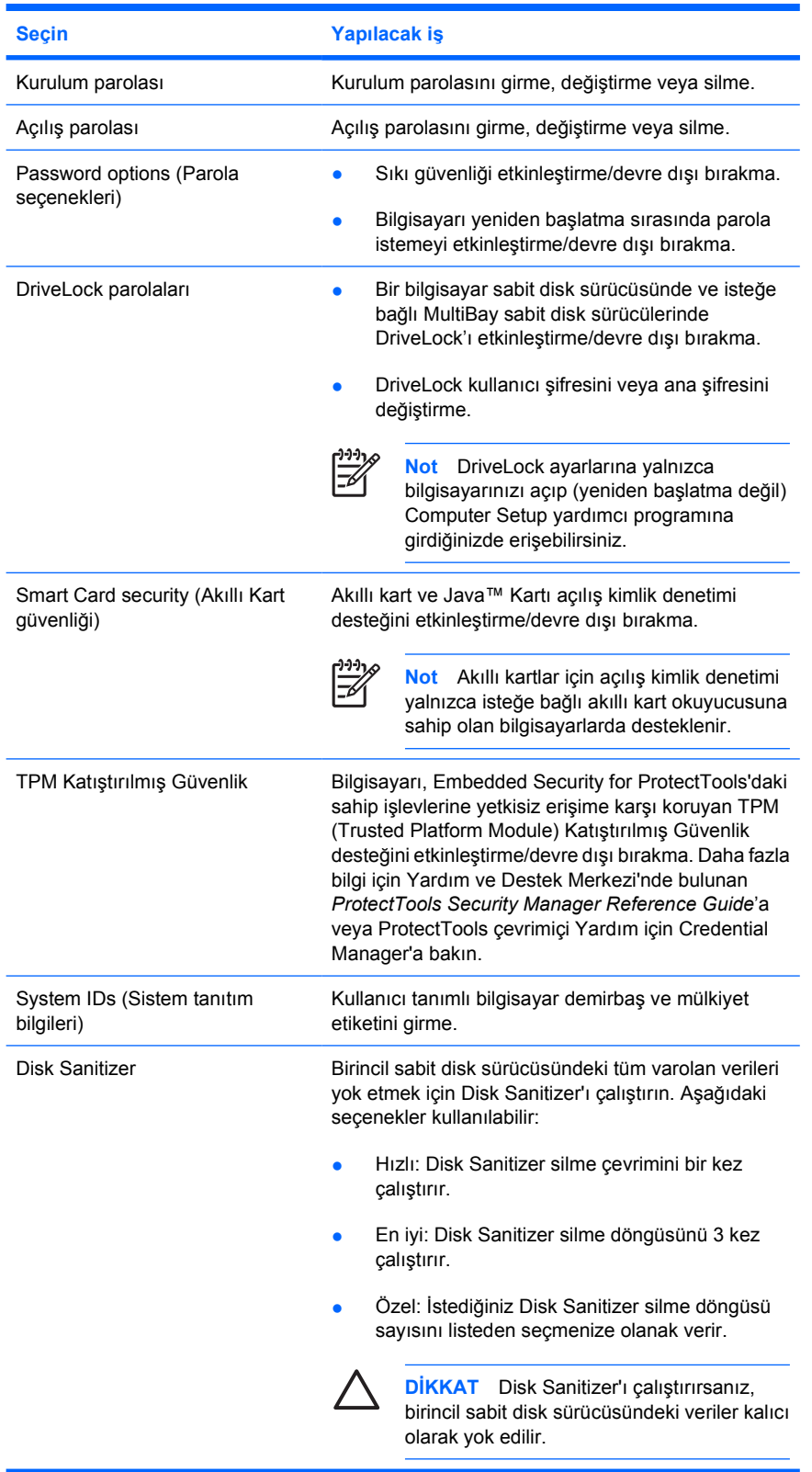

### <span id="page-10-0"></span>**Diagnostics (Tanı) menüsü**

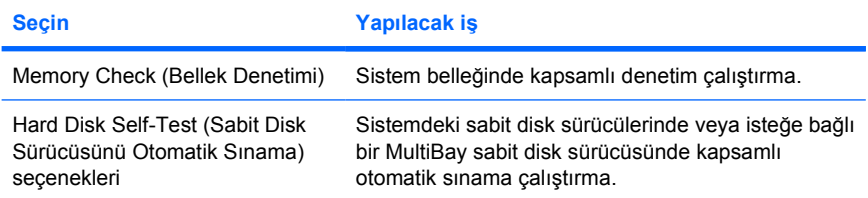

### **System Configuration (Sistem Yapılandırması) menüsü**

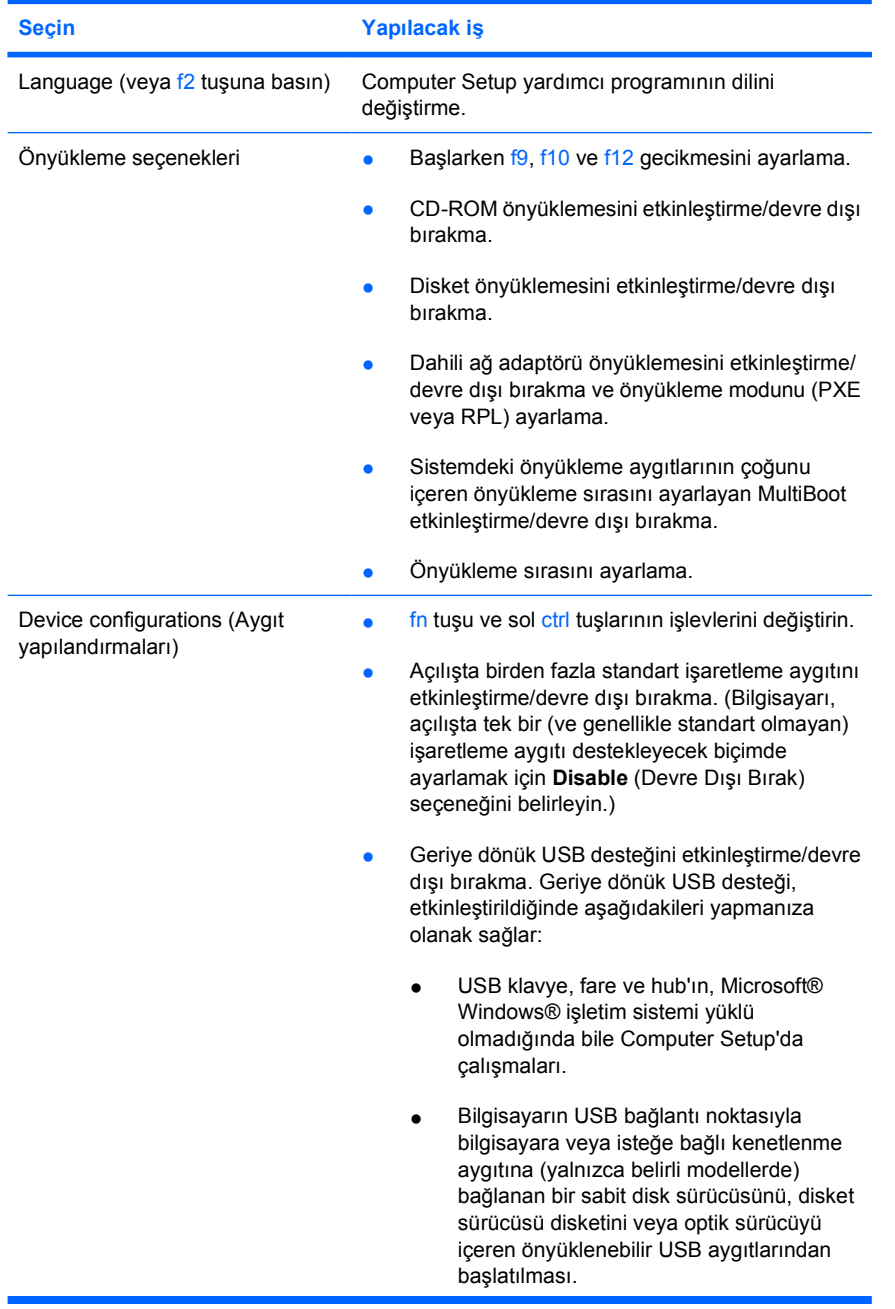

<span id="page-11-0"></span>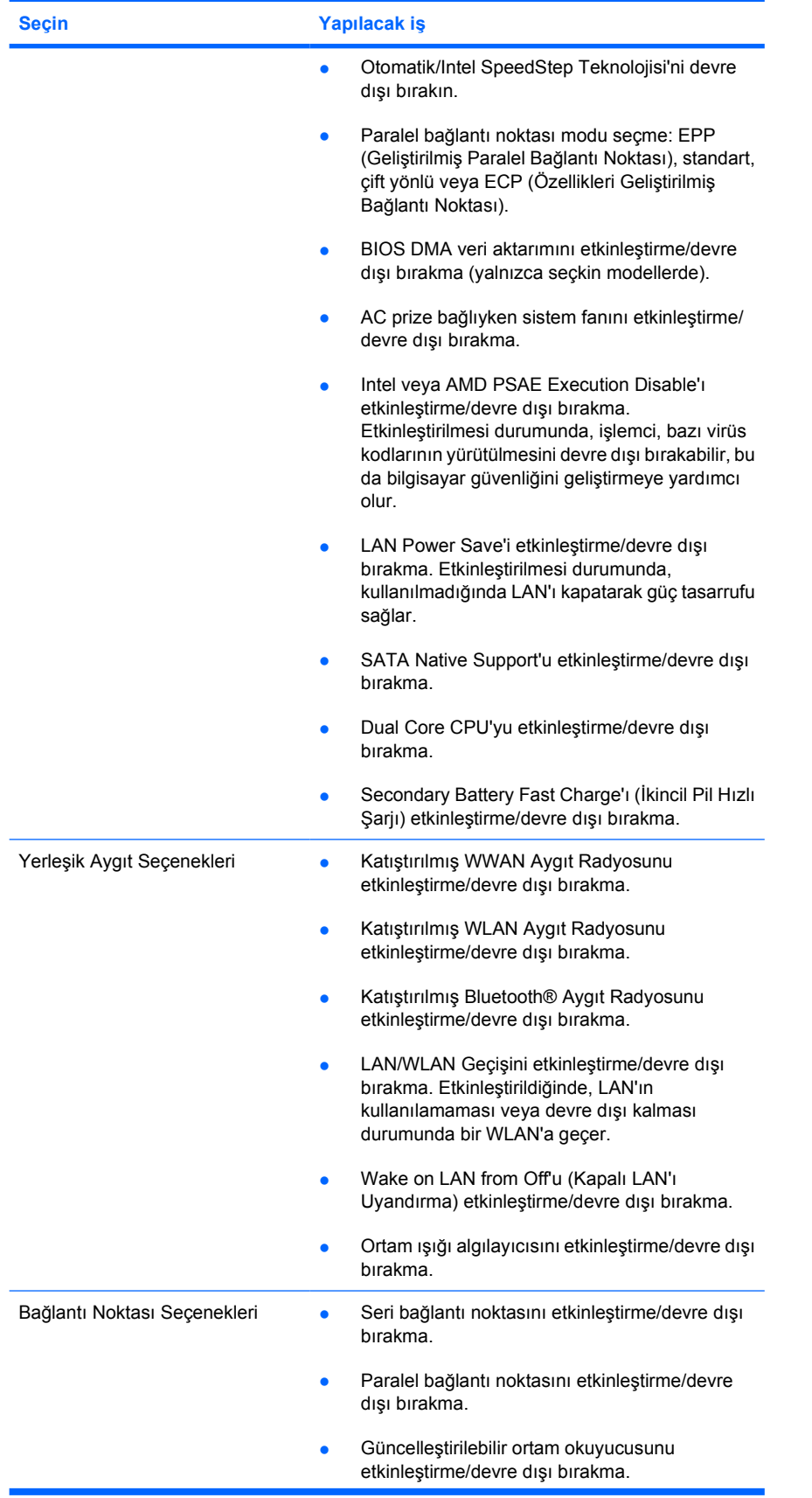

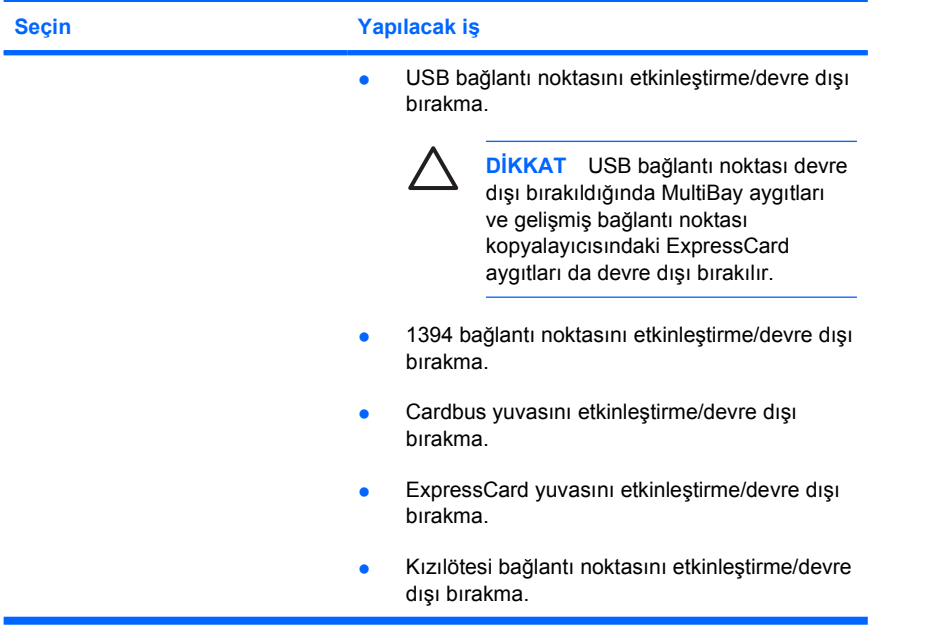

## <span id="page-14-0"></span>**Dizin**

#### **B**

bellek denetimi [7](#page-10-0)

#### **C**

Computer Setup Diagnostics (Tanı) menüsü [7](#page-10-0) erişim [1](#page-4-0) File menüsü [5](#page-8-0) Security (Güvenlik) menüsü [6](#page-9-0) System Configuration (Sistem Yapılandırması) menüsü [7](#page-10-0) varsayılanları geri yükleme [3](#page-6-0)

#### **D**

Diagnostics (Tanı) menüsü [7](#page-10-0) dil, Computer Setup'ta değiştirme [7](#page-10-0)

#### **E**

Execution Disable [8](#page-11-0)

#### **F**

File menüsü [5](#page-8-0)

#### **G**

Geriye dönük USB desteği [7](#page-10-0)

#### **I**

Intel SpeedStep [8](#page-11-0)

#### **İ**

işaretleme aygıtları [7](#page-10-0)

#### **K**

kurulum yardımcı programı Diagnostics (Tanı) menüsü [7](#page-10-0) erişim [1](#page-4-0) File menüsü [5](#page-8-0) Security (Güvenlik) menüsü [6](#page-9-0) System Configuration (Sistem Yapılandırması) menüsü [7](#page-10-0) varsayılanları geri yükleme [3](#page-6-0)

#### **L**

LAN Power Save [8](#page-11-0)

#### **Ö**

önyükleme seçenekleri [7](#page-10-0) önyükleme sırası [7](#page-10-0)

#### **P**

paralel bağlantı noktası modu [8](#page-11-0) parolalar [6](#page-9-0)

#### **S**

sabit disk sürücüsü sınama [7](#page-10-0) Security (Güvenlik) menüsü [6](#page-9-0) sistem bilgileri [5](#page-8-0) sistem fanı [8](#page-11-0) SpeedStep Teknolojisi [8](#page-11-0) sürücüler, önyükleme sırası [7](#page-10-0) System Configuration (Sistem Yapılandırması) menüsü [7](#page-10-0)

#### **V**

varsayılanları geri yükle [3](#page-6-0)

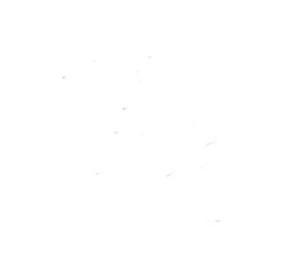